Le huyh  $6701/$ **791-101 965-3549 262-8206 826-6759 President Mark DeNardo Vice-pres Mark Appleby Secretary Ann Halko Treasurer Barbara ReJician Vol. V, No, 1** 

**Editor Pat Strunk January,** 1987 863-6288

## **LEH I GH 9 9 ER COMPUTER GROUP**

**Next meeting: 7:30 PM, Monday January 19, 1987** 

**Conference Room A-D, Second Floor Sacred Heart Hospital 4th and Chew Streets Allentown, Pennsylvania** 

-READ-ME

DISK-OF-MONTH 12/8E

The December DOM is a present from TI. It is two disks, one for Extended Basic and one for Mini Memory. These programs are to test all of the computer's functions and peripherals.

The Extended Basic Version, disk TEST auto loads from disk 1 and gives you a menu of 11 tests:

- 0. P/CODE TEST
- 1. EXPANSION BOX TEST
- 2. IMPACT SERIAL TEST (PRINTER)
- 3. IMPACT PARALLEL TEST (PRINTER)
- 4. SPEECH TEST
- 5. THERMAL PRINTER TEST
- 6. DISK EXERCISER
- 7. RS232 TEST
- 8. MODEM TEST
- 9. CATALOG TEST
- 10. RS232 1-2 TEST
- 11. RS232 3- 4 TEST

Most work by themselves but must be stopped using FCTN 4 (CLEAR) or turning the console off. To test each device it must obviously be connected and the disk system must be operating properly.

With the Mini memory there are two programs to run. they are DIAGNOSTICS and P/CARDS. Both of these can be loaded into the Mini Memory on a good system. You can then turn off the system and take one of the programs with you to test the inoperative system

To load make the selection of Mini Memory. Then re-initialize it and select LOAD AND RUN. To the FILE prompt type either DSK1.DIA8NOSTICS OR DSK1.P/CARDS. When the program is loaded press ENTER to the FILE prompt and type RUN to the PROGRAM NAME prompt. You will then be running the program.

DIAGNOSTICS test the following:

- 1. DIAGNOSTICS
- 2. KEYBOARD TEST
- 3. SPEECH TEST
- 4. JOYSTICK TEST

P/CARDS Tests the following:

- 1. PASCAL CARD TEST
- 2. MEMORY EXPAN. TEST
- 3. RS232 INTERFACE TEST
- 4. CASSETTE TEST
- 5. BIT MAP MODE

This disk also includes three printer test Basic programs. PRINTER - SERIAL PRINTER PRINTER#2 - PARALLEL PRINTER - THERMAL PRINTER

Also included is a load program and SPEECH to test the speech synthesizer.

These should eliminate the need for programs such as the Corcomp Peripheral Diagnostic Module.

>M. De Navdo

*ars SFV T Imes;==* =

Hidden Statements in XBasic 1<br>1 by ET AL

Some interesting facts when using the<br>Extended Basic with the 99/4A **E::tended Basic with the 99/4A programs and find it to work quite** 

Let's count the keystrokes ..39. Now **type LIST. What we get is an exact characters in parentheses. echo of the program" wetyped in**  above. Now let's try something a 1 (TO)<br>little different. Type in the 2 (STEP) **little different.** Type in the  $2$  (STE<br>**following:** (For the purpose of the  $\qquad 5$  (:) **following:** (For the purpose of the (1) (5 (:).<br>indication of when to hold down the (1) (3) indication of when to hold down the a ())<br>control key and type a letter, we a same (OPEN) **control key and type a letter, we 9 (OPEN) will use the following symbol: "@". 0 (THEN)**  This would mean if you see @C, you would hold down the control key while  $\overline{E}$  (GO)<br>depressing the letter C on the  $\overline{Y}$  (DELETE) depressing the letter C on the

- 
- 
- 

**Now type LIST. Your, screen should K (END) reads . Z (REM)** 

**Now let's take this series a step 7 (() further. This time let's use our old 8 (OPTION) friend the REM character (!) and type (CALL) the following: (Don't forget when you 0 (UNTRACE) see the @ you must depress the R (INPUT)**  control key as well as the key **T** (RESTORE)<br>indicated.) [ (DEF) indicated.)

**10 !@L A=1 @1 100**<br>20 !@:A **20 !@;A S (DATA)** 

**Now type LIST. As you can see, you L (FOR)**  now have our original program on your : (PR<br>Screen proceded with the (!). the REM C (!) **screen proceded with the (!), the REM C (!)**  statement. If we were to remove the  $V$  (NEXT)<br>(!) REM statement either manually or  $M$  (LET) (!) REM statement either manually or **by using a program to do so (this can be done with a disk system only), and** 

**• type RUN, the program would execute**  INSIDE THE TI-99/4a I in the same way that our original<br>en Statements in XBasic I program did. This was not their **by ET AL original intention for these • functions, and that we do not recommend this type of programming**  well. For your convenience, we have **listed all of the hidden statements 10 FOR A=1 TO 100 and the keys to make them operate. 20 PRINT A Try working with this yourself. If 30 NEXT A you find any other uses we missed, please let us know. Use the control** 

**keyboard.): U (RANDOMIZE) P (TRACE) 10 @L \ (AND) 20 @; D (IF) 30 @V F (GOTO) J (DIM) X (STOP) 10 FOR B (::)**  20 **PRINT**<br>30 **NEXT**<br>30 **NEXT** 3 (,) **30 NEXT 3 (,) 4 (3) O (UNBREAK) 30 !@VA G (GOSUB) H (RETURN) (ON)** 

 $\mathbf{v}_i$ 

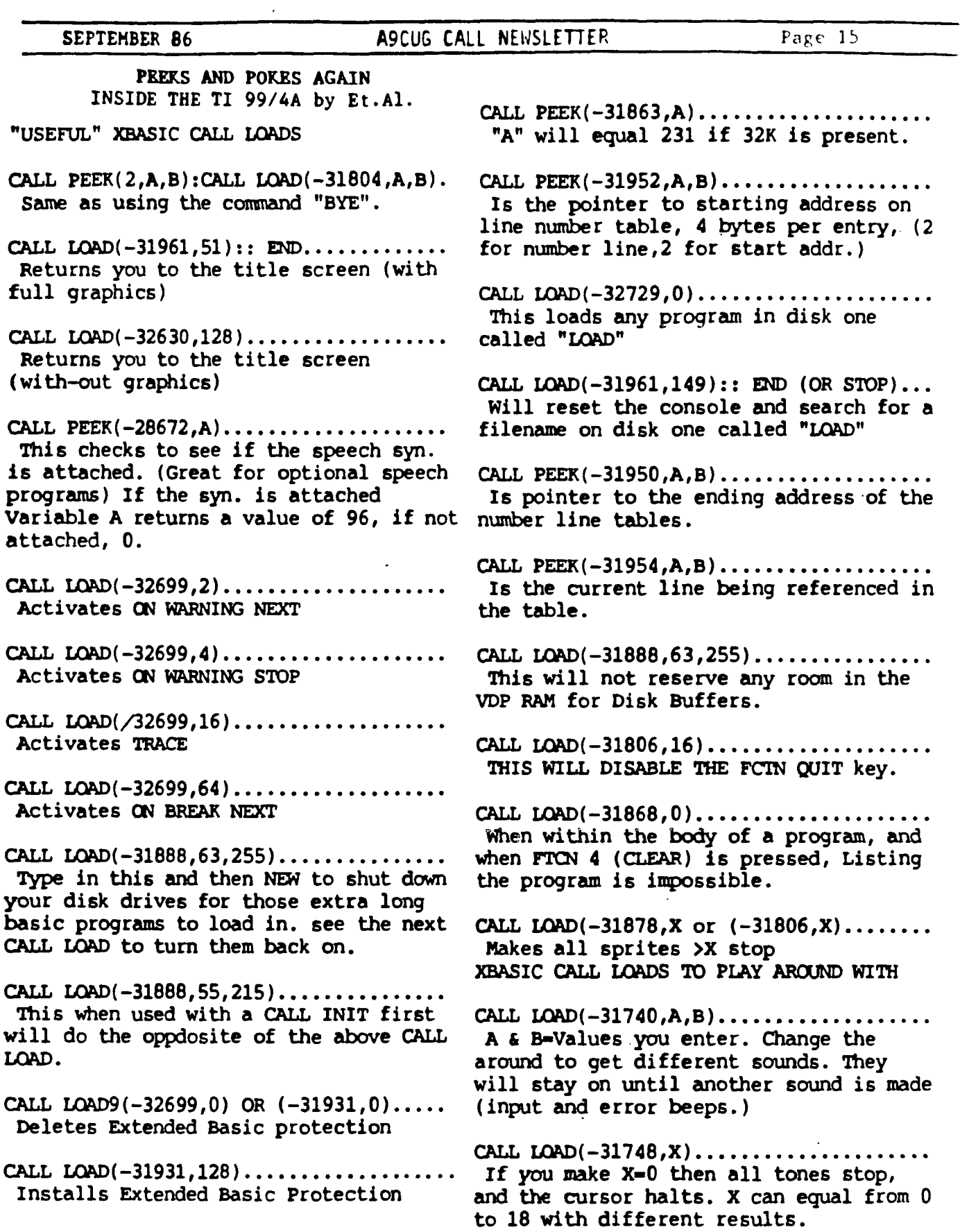

## **PEL\_P•104P% VALLE"( US** E**RS GFOUF c 0 C "T j. E3**

**EXTENDED BASIC ERRORS SORTED BY R suffix. RS232 card errors**  00R **CAN'T OPEN DEVICE (OPEN)**<br>02R **BAD OPTION (OPEN)** 02R **BAD OPTION (OPEN)**<br>06R **HARDWARE EFF F, C 06R HARDWARE E11-4, CAN'T OPEN (OPEN) 10 NUMERIC OVERFL.OW 14 SYNTAX ERROR 16 ILLEGAL AFTER SUBPROGRAM 17 UNMATCHED QUOTES 19 NAME TOO LONG 20 UNRECOGNIZED CHARACTER 24 STRING-NUMBER MISMATCH**  24R BUFFER TOO SMALL (INPUT)<br>25 OPTION BASE ERROR<br>26R HARDWARE ERROR OR "CLEAR" (INPUT)<br>28 IMPROPERLY USED NAME<br>36 IMAGE ERROR<br>36R HARDWARE ERROR (PRINT)<br>39 MEMORY FULL **40 STACK OVERFLOW 43 NEXT WITHOUT FOR 43R ILLEGAL COMMAND 44 FOR-NEXT NESTING 47 MUST BE IN SOBFFOGRAM 48 RECURSIVE SUBPROGRAM CALL 49 MISSING SUBEND 50R CAN'T LOAD (OLD) 51 RETURN WITHOUT GOSUB 52R BAD OPTION (OLD) 54 STRING TRUNCATED 54R PROGRAM TOO LARGE (OLD) 56 SPEECH STRING TOO LONG 56R HARDWARE ERROR (OLD)**<br>57 **BAD SUBSCRIPT 57 BAD SUBSCRIPT 60 LINE NOT FOUND<br>60R CAN'T SAVE TO ! 6OR CAN'T SAVE TO DEVICE (SAVE) 61 BAD LINE NUMBER 62 LINE TOO LONG 62R BAD OPTION (SAVE) 66R HARDWARE ERROR (SAVE)**<br> **67 CAN'T CONTINUE <br>
<b>69 COMMAND ILLEGAL IN PROGRAM<br>
<b>70 <b>ONLY LEGAL IN A PROGRAM**<br> **73R ILLEGAL COMMAND**<br> **74 BAL. ARGUMENT 78 NO PROGRAM PRESENT 79 BAD VALUE 81 INCORRECT ARGUMENT LIST 83 INPUT ERROR 83R ILLEGAL COMMAND 84 DATA ERROR 93R ILLEGAL COMMAND**  97 **PROTECTION VIOLATION**<br>109 **FILE ERROR 109 FILE ERROR 130 I/O ERROR 135 SUBPROGRAM NOT FOUND** 

**DISK ERROR CODES** 

#### **FIRST DIGIT**

**0** 

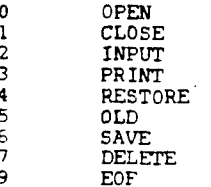

SECOND DIGIT

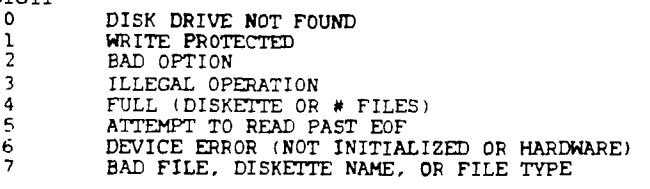

**This is just a flew of the dealers who supply the TI 99/4(A) community. Pretty good support for an "orphan" computer'** 

**Asgard Software P. O. Box 10306 Rockville, MD 20950 (301)345-2492** 

**Disk Only Software P. O. Box 4170 Rockville, MD 20850 (301)369-1339 (800)446-4462 + 897335 at tone** 

**Millers Graphics 1475 W. Cypress Avenue San Dimas, CA 91773 (714)599-1431** 

**Pilgrim's Pride P. O. Box 2 5 Williams Lane Hatboro, PA 19040 (215)441-4262** 

**Quality 99 Software 1884 Columbia Road 01021 Washington, DC 20009 (202)567-3574** 

**Rite Data 210 Mountain Street Haliburton, Ontario KOM 150 (705)457-2774** 

**Tenex Computer Express P. O. Box 6578 South Bend, IN 46650 (219)259- 7051 Information (800)348-2778 Order (219)259 - 7053 Order Status** 

**Tex-Comp P. O. Box 33084 Granada Hills, CA 91344 (818)366-6631** 

Triton **Products Company P. O. Box 9123 San Francisco, CA e412B**  (000)227-6900

GENERAL COMPONENT LAYOUT ON II 994A

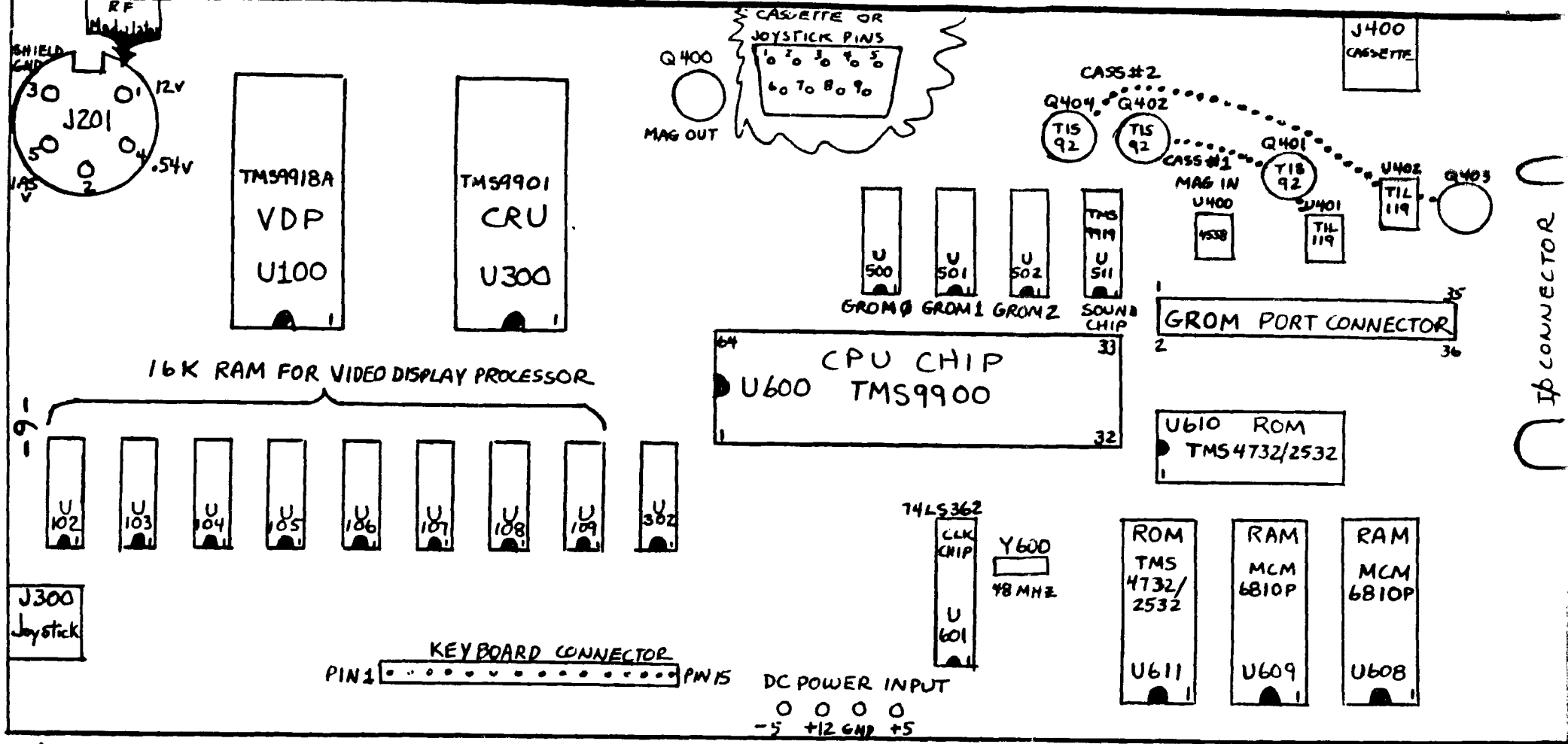

## NOTES:

I'VE MADE THIS LAYOUT, USING BOTH SAM'S PHOTO-FACTS, AND THE SCHEMATICS THAT I BOUGHT FROM T.I.. THIS IS BY ALL MEANS NOT THE ENTIRE PICTURE OF THE 99/4A, BUT IF YOU HAVE A SLIGHT FAMILIARITY WITH ELECTRONICS, AND SOME EQUIPTMENT, AS WELL AS ACCESS TO SOME OF THE CHIPS OR OTHER COMPONENTS, YOU JUST MIGHT BE ABLE TO TRACK DOWN A PROBLEM WITH YOUR CONSOLE, AND SAVE YOURSELF NEARLY \$40.. I HAVE FIXED 8 CONSOLES IN THE LAST 5 MONTHS, AND JUST AS A POSSIBLE AID, I'LL GIVE YOU THE COMPLAINT, AND THE FIX. NO VIDEO, OR A LOT OF SNOW WITH WEAK SIGNAL = DEFECTIVE RF MODULATOR (OR BROKEN WIRES). BLACK SCREEN WITH LOUD NOISE = ANY OF THE GROMS PARTICULIARLY GROM 1, OR A DEFECTIVE CARTRIDGE. TITLE SCREEN BROKEN OR PROGRAM OPERATES STRANGELY = NEARLY ALL OF THE ABOVE CONDITIONS CAN BE CAUSED BY A DEFECTIVE VDP CHIP OR THE 8 RAM CHIPS. I'VE ALSO HAD THE CONSOLE WORK FINE, BUT WHEN HOOKED UP TO A PEB, PROBLEMS WITH SYSTEM HANGING OCCURRED BECAUSE OF A DEFECTIVE I/O PORT TRANSCEIVER CHIP. YES THERE IS A LOT TO TROUBLESHOOTING A CONSOLE, AND THIS IS MADE MORE DIFFICULT BY THE FACT THAT TI DID NOT SOCKET ALL OF THE MAJOR CHIPS. IF IT IS NOT THE VDP, THE 3 GROM CHIPS, THE SOUND CHIP, AND SOMETIMES THE CLOCK CHIP, WHICH ARE THE MOST COMMONLY JOHN F. WILLFORTH SOCKETED CHIPS, YOU MAY WISH TO HAVE AN EXPERT FIX YOUR MACHINE. GOOD LUCK!

WEST PENN 99 'ERS CLUB JEANNETTE, PA.

Ł. j.

2002年

 $\mathcal{A}_1$ 

Tooles - LA 99ers

# DISK DRIVE SPECIFICATIONS<br>VERSION 1.1, SEPTEMBER 12, 1985<br>by Louis Gulon, Startext 77536

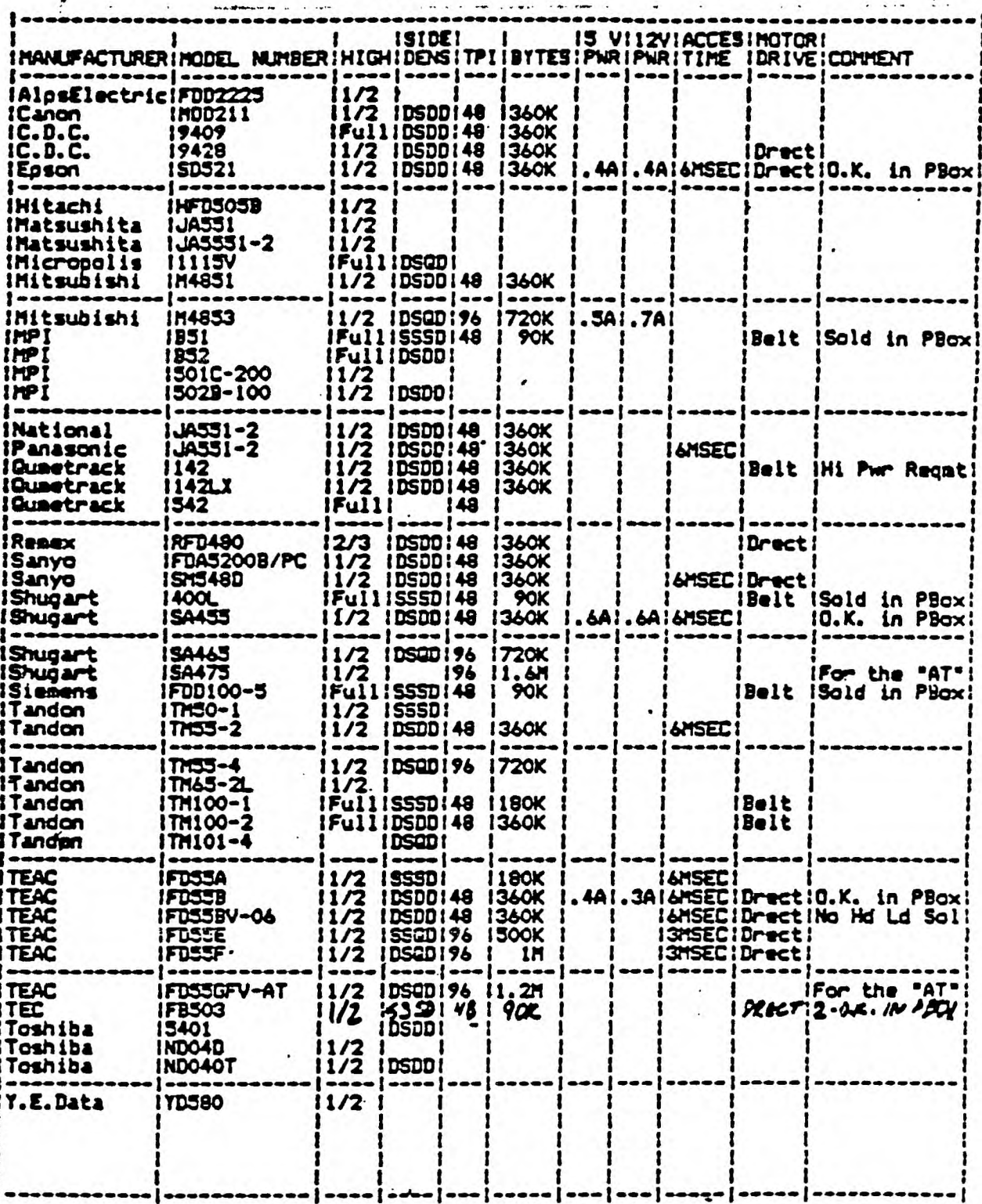

This information is intended to help TI-99/4A users in identifying disk<br>drives that may be compatible with thier Peripheral Expansion Boxes and with<br>their present disk systems. Since all information had been garnered from<br>

If any reader can in any way add to the information presented, please do so by contacting the author at Startext MC 77536. Your help is appreciated!

( Recopied from BAYOU 99er Newsletter )

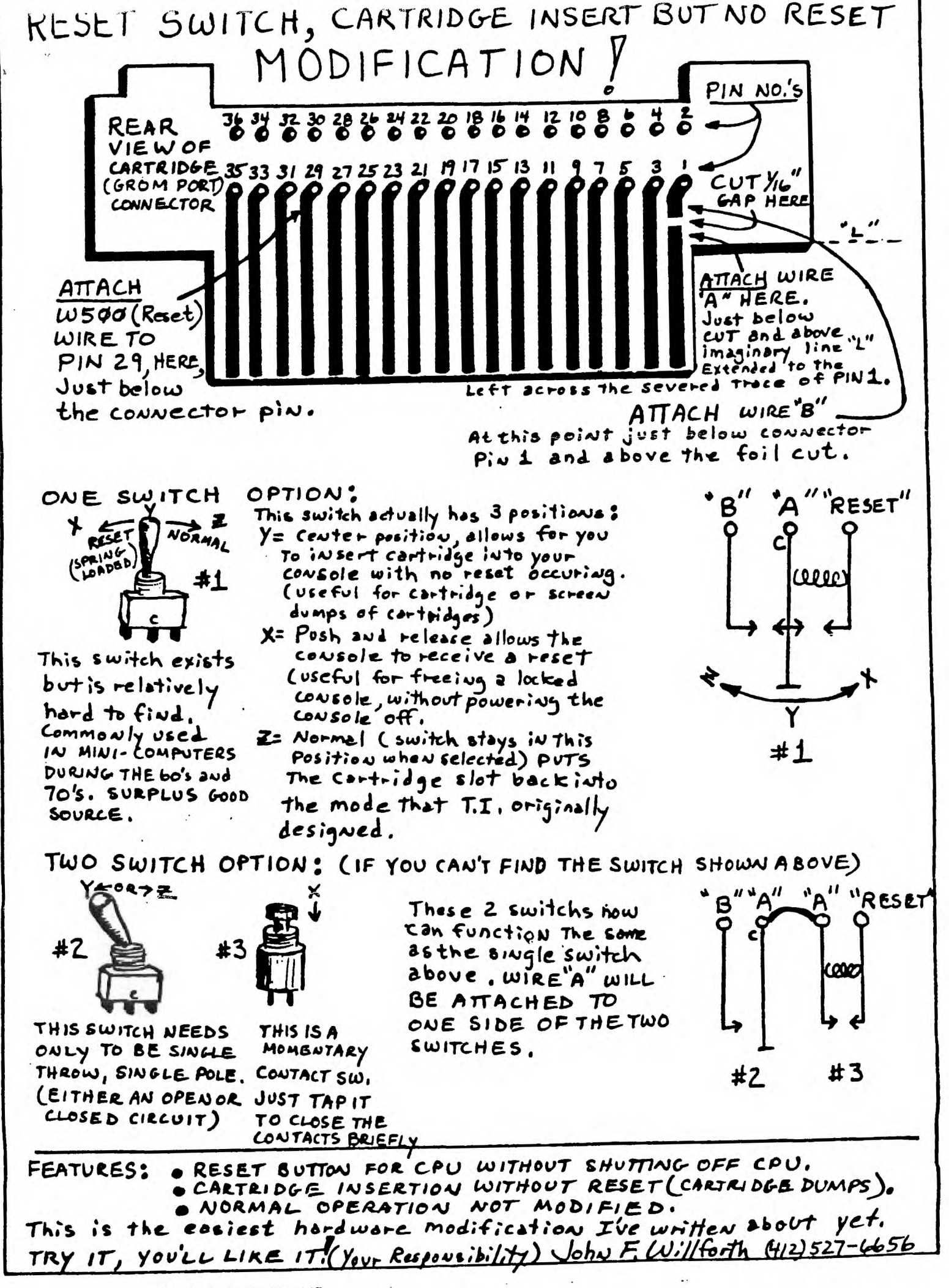

FROM THE LONG ISLAND 99'ER, AUGUST 1986 RAndY's RumOR RaG by Randy Ainsworth

### WARNING!!!!!!!

Beware of a program which may be floating around the country's BBS's called SUPERTRACK. At first appearance, it seems to be a track copier, but in reality is a disk eater.

This program was uploaded to my BBS recently and I suspect that it will show up around the country.

I was suspicious at the first because the program tells you to remove the write-protect tape from your master disk. I could not understand why this would be necessary so I stuck two junk disks in my drive.

When the program starts, BOTH drives come on and the heads chatter like crazy. Whatever was on your disks is now in byte  $\blacksquare$   $\blacksquare$   $\blacks$ that the action the heads are getting is doing them any good also. The noise is quite loud.

I have heard of similar programs for IBM which will zero-out a hard drive, but this is the first one I've seen for the TI.

I just wanted to warn everyone so that no valuable program or data will be lost.

### FROM THE SUNCOAST BEEPER

The SURGEON GENERAL has determined that COMPUTERS can be hazardous to your marriage and has issued the following self-test questionnaire. If you can answer Yes to ANY of the following questions, then perhaps you are spending too much time at the keyboard and you might start paying more attention to your mate. Remember, this little quiz can only pin-point a potential problem if you are totally honest in your answers.

- 1. Does your mate let the kids use your floppy disks for Frisbies?
- 2. Do you ask "what's for dinner?" and you are served a plate of broken up game cartridges?
- 3. Because the peripheral box fan is too loud and your mate can't get to sleep, does he/she shove a pencil through the back of your P-box, stopping the fan?
- 4. After being called to dinner 3 times and each time answering with "I'll be there in a minute", does your mate come into your computer room and dump a serving size spoon of tuna casserole on top of your console?
- 5. When the bedroom window keeps falling down, does your mate use your console as a window prop?
- 6. Do you thing the kids are spending too much time with the computer, because they start listening to program cassettes on their portable stereos?
- 7. In divorce court, the ONLY thing your mate doesn't demand half of is your computer?